# מערכת לרישום ייצוג

<u>ode</u>

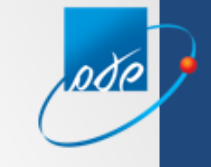

# **מילוי בקשה לרישום ייצוג חדש**

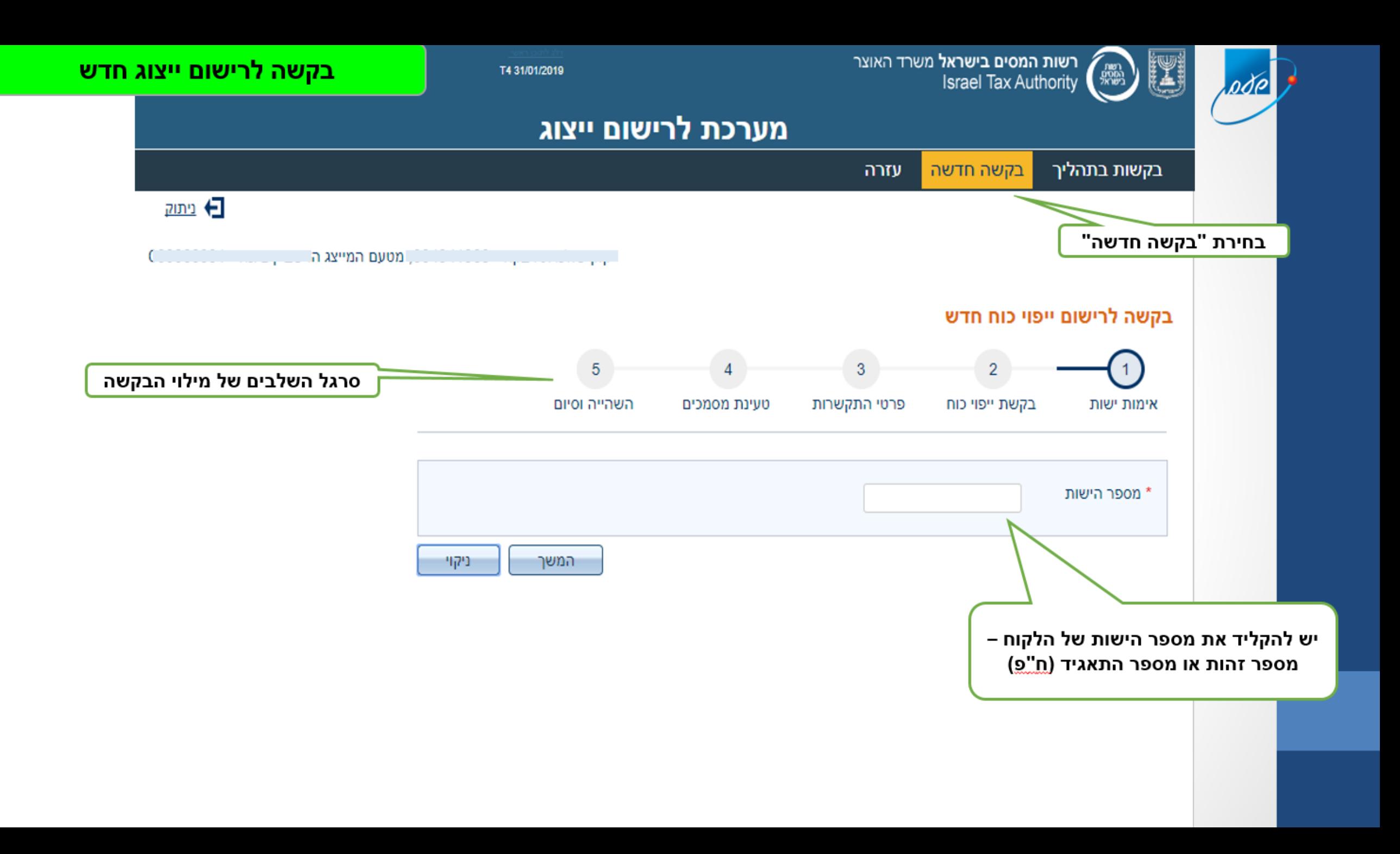

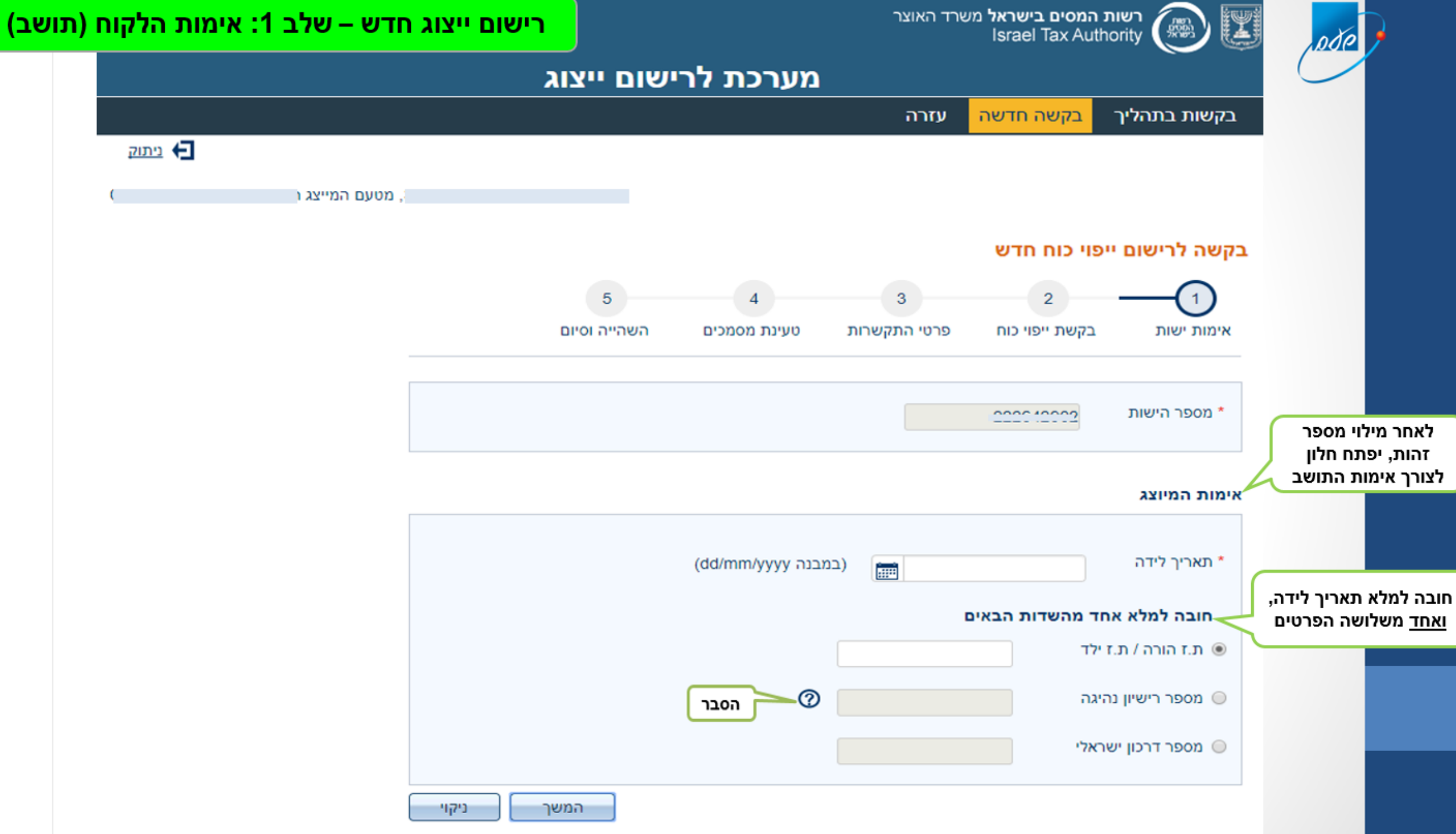

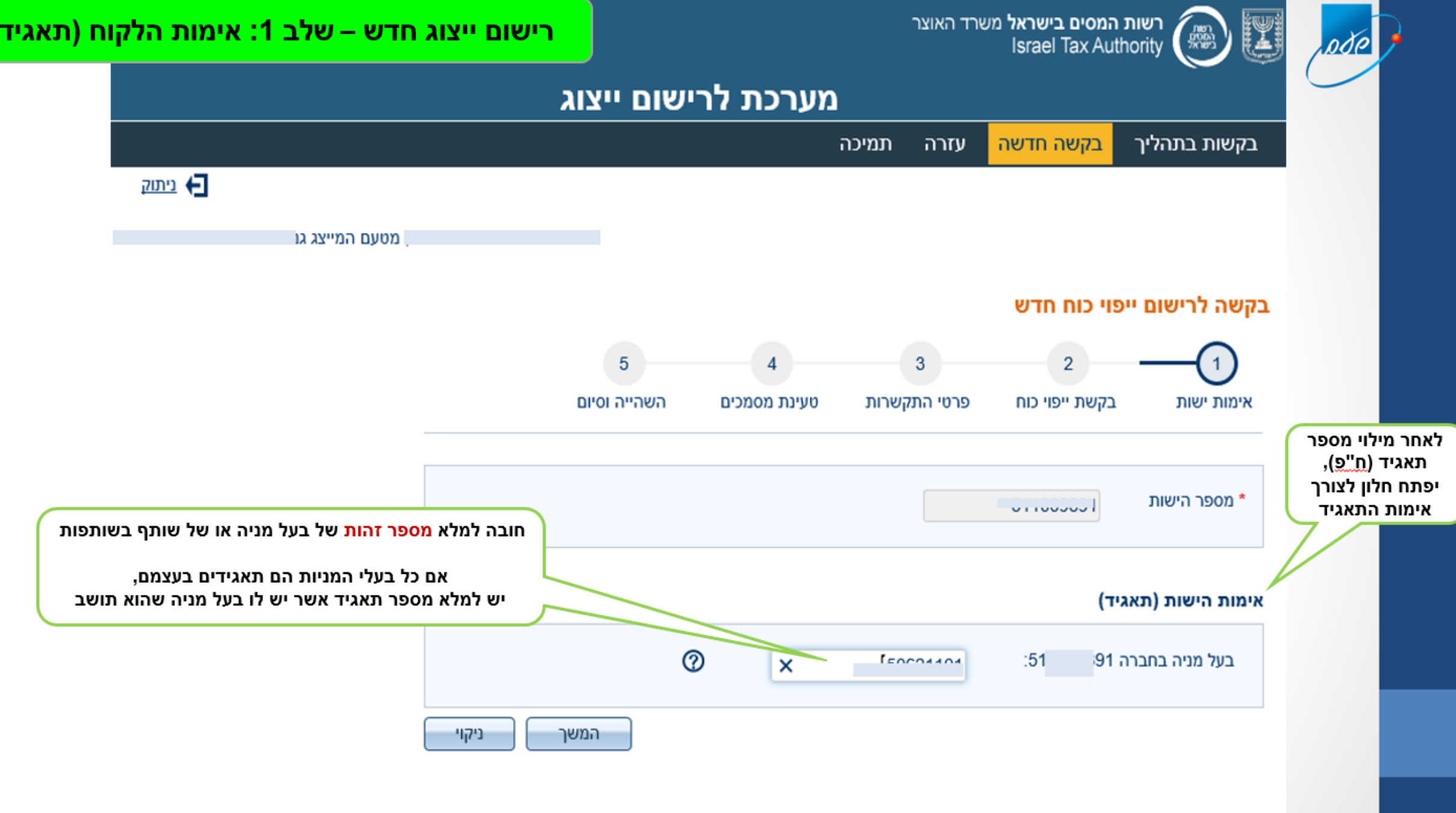

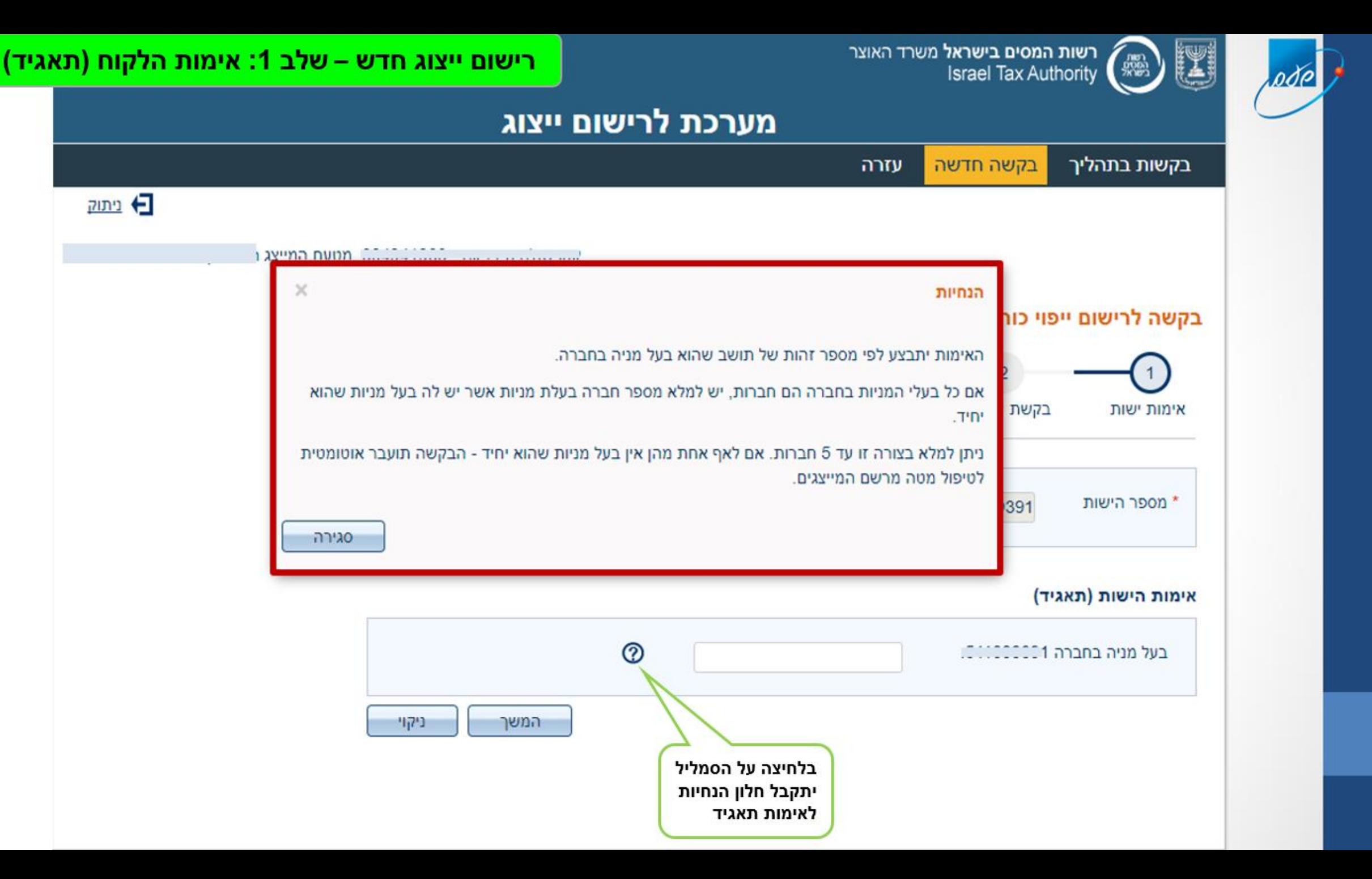

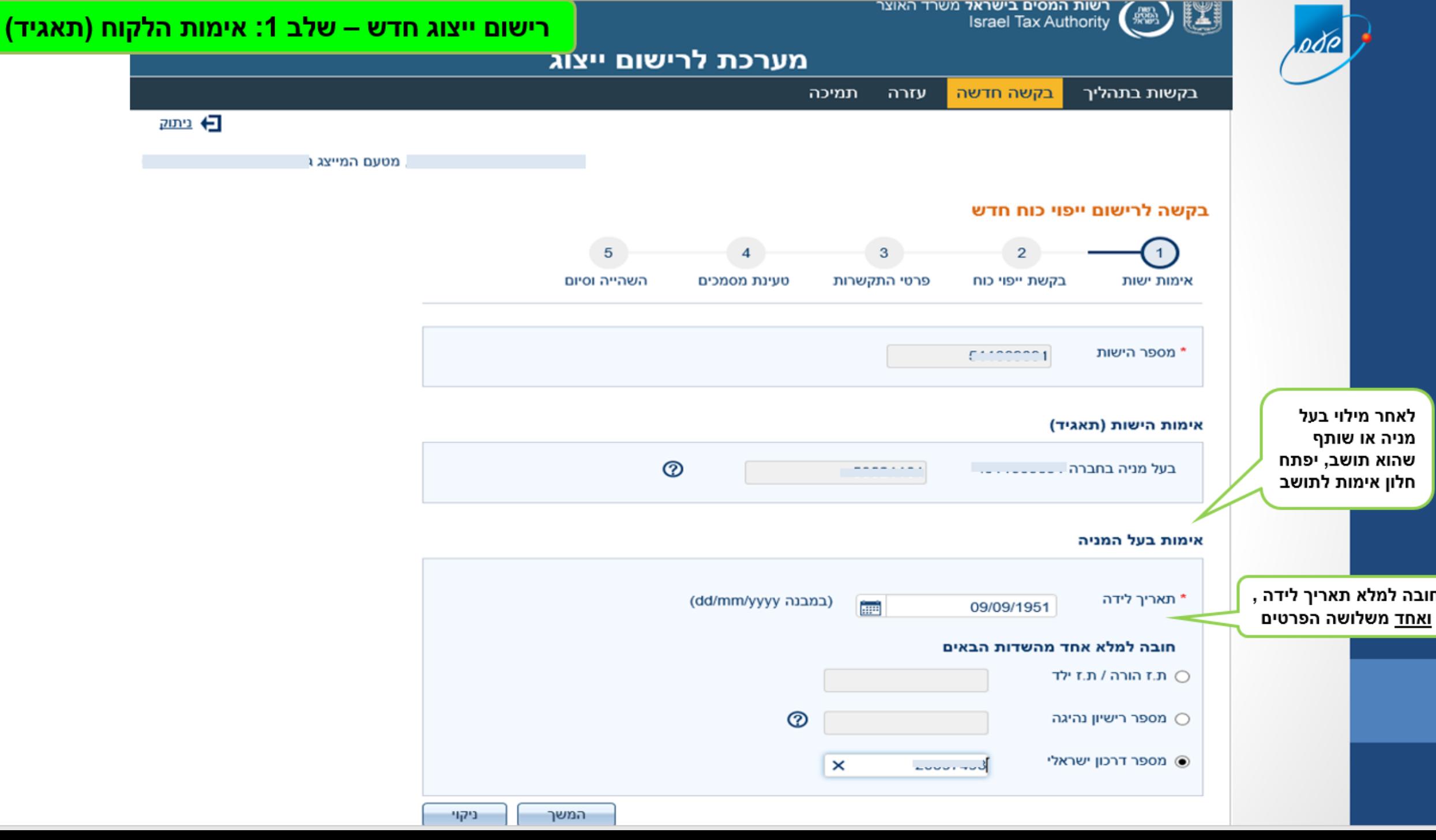

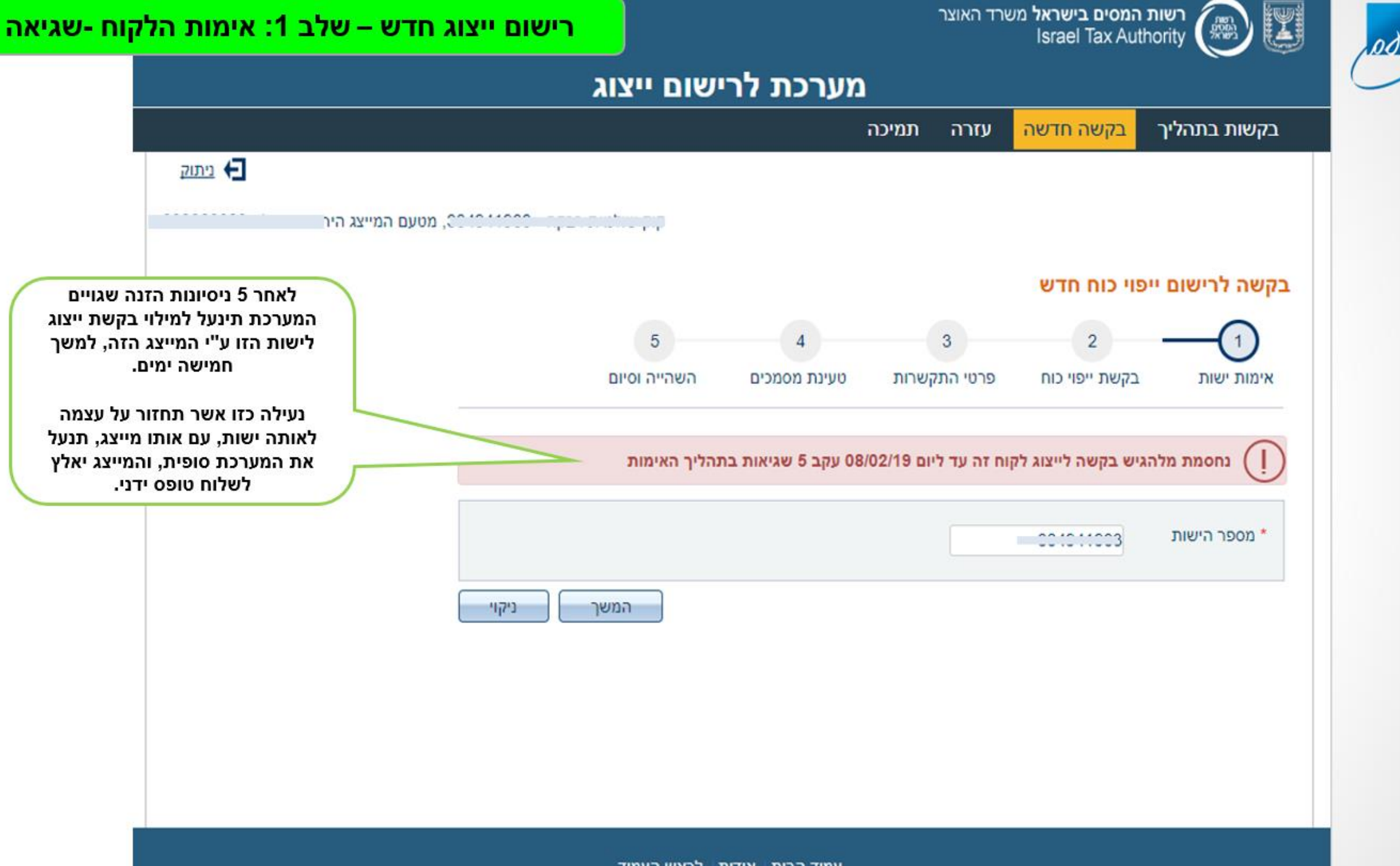

עמוד הבית אודות לראש העמוד

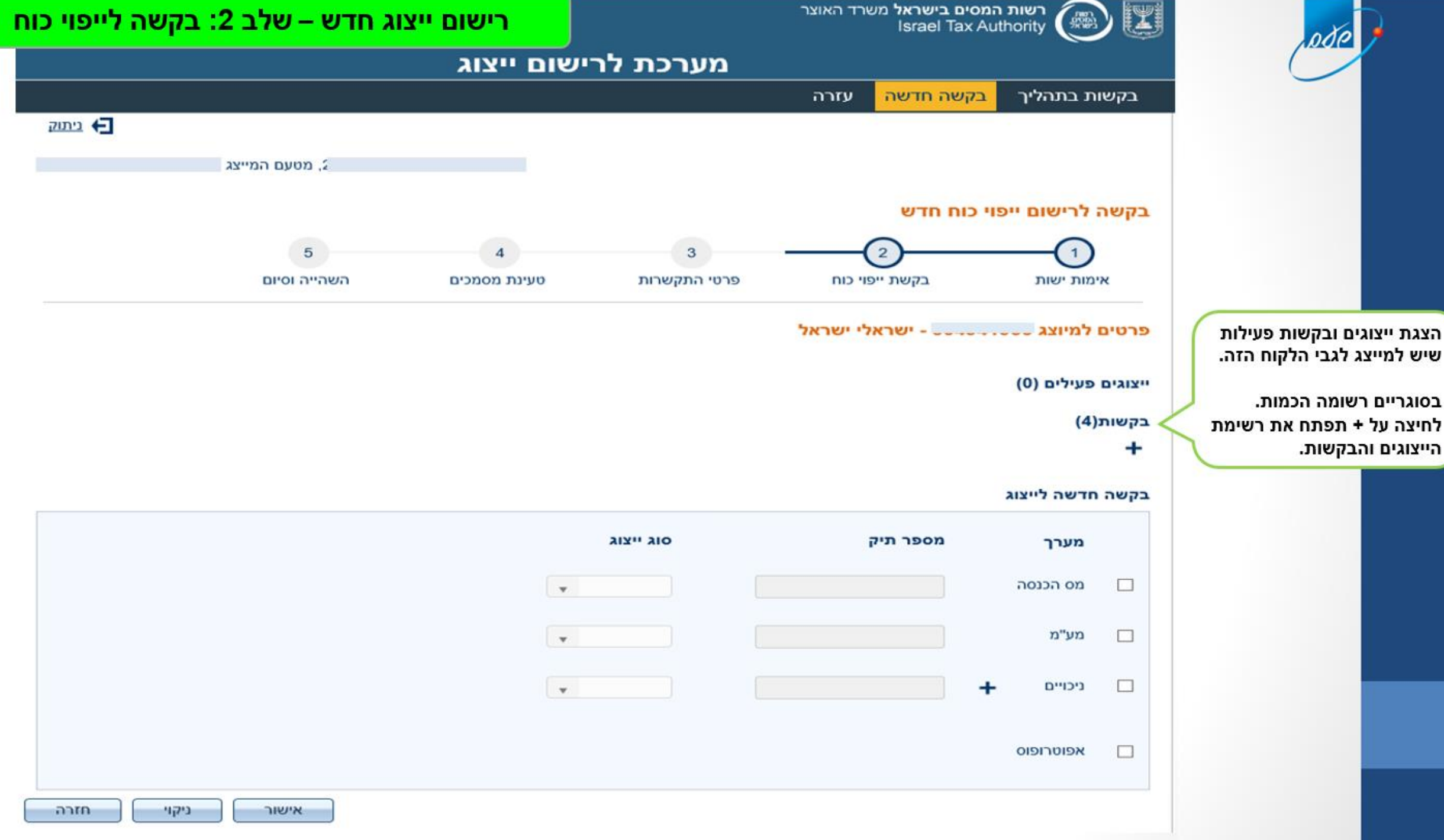

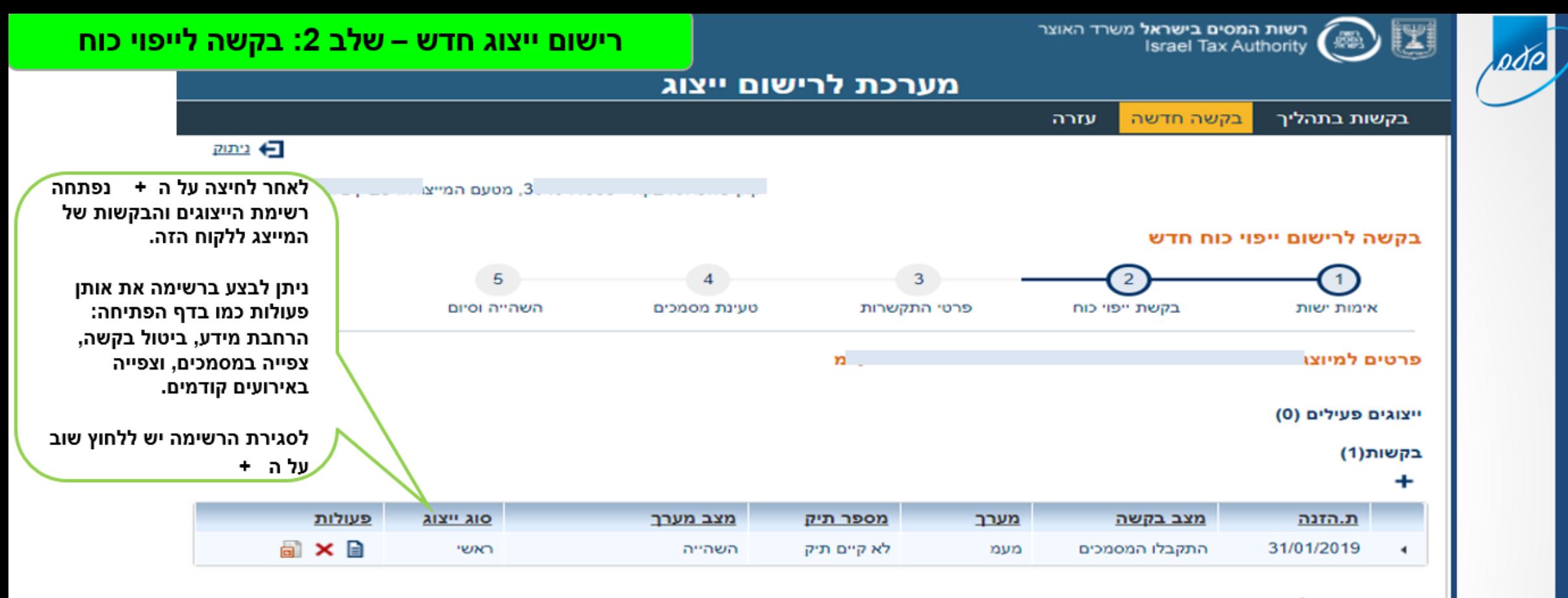

#### בקשה חדשה לייצוג

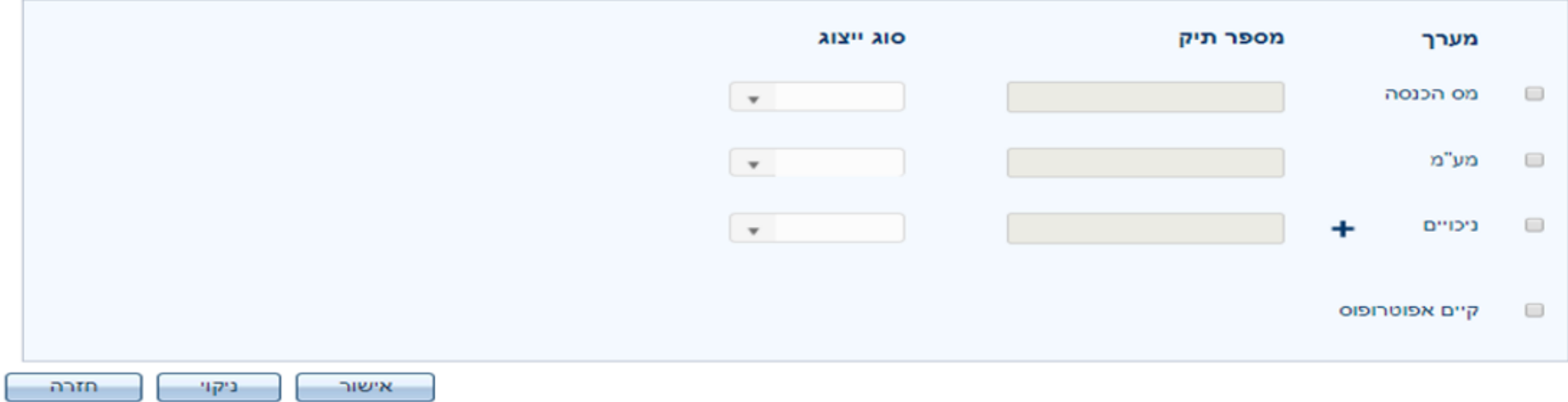

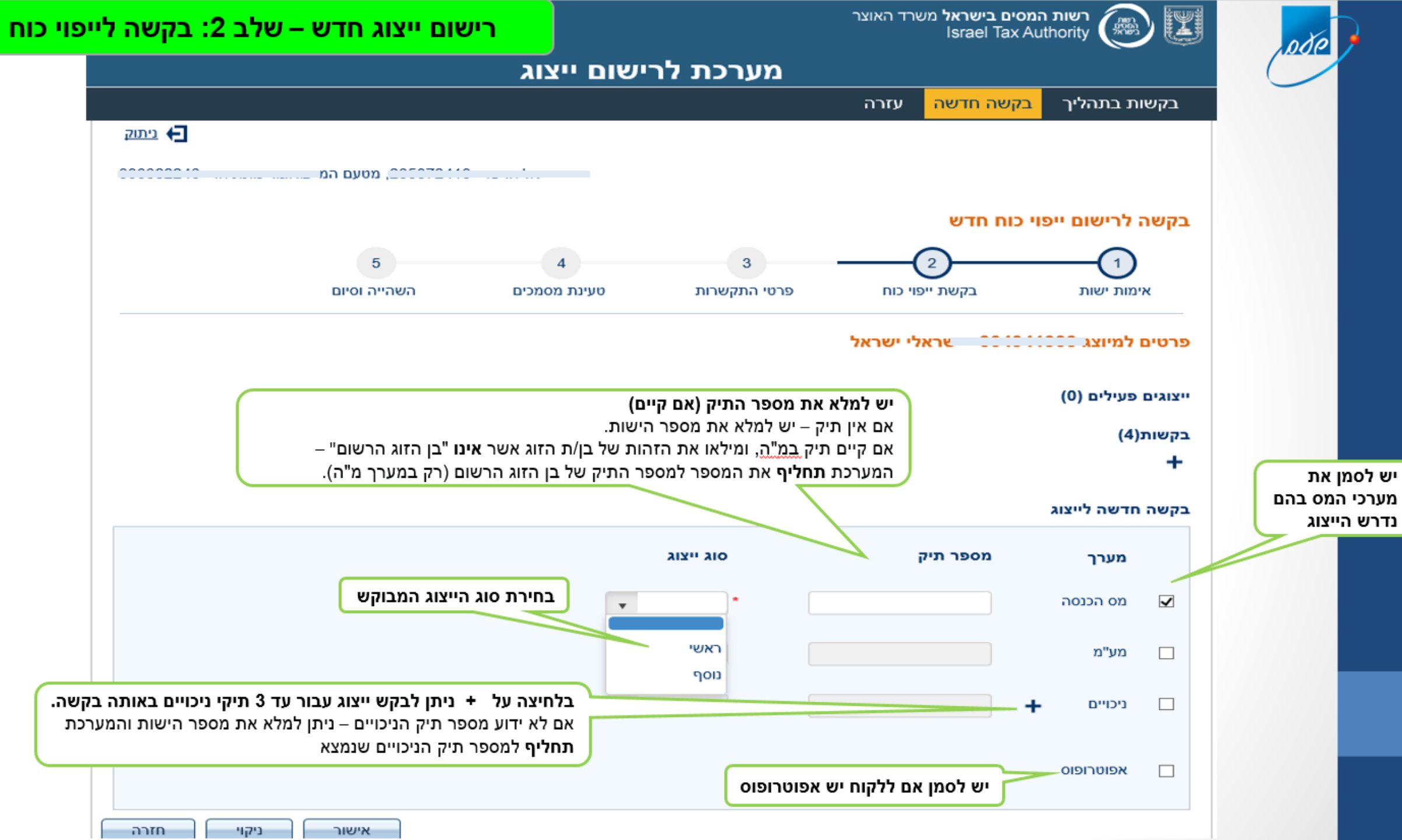

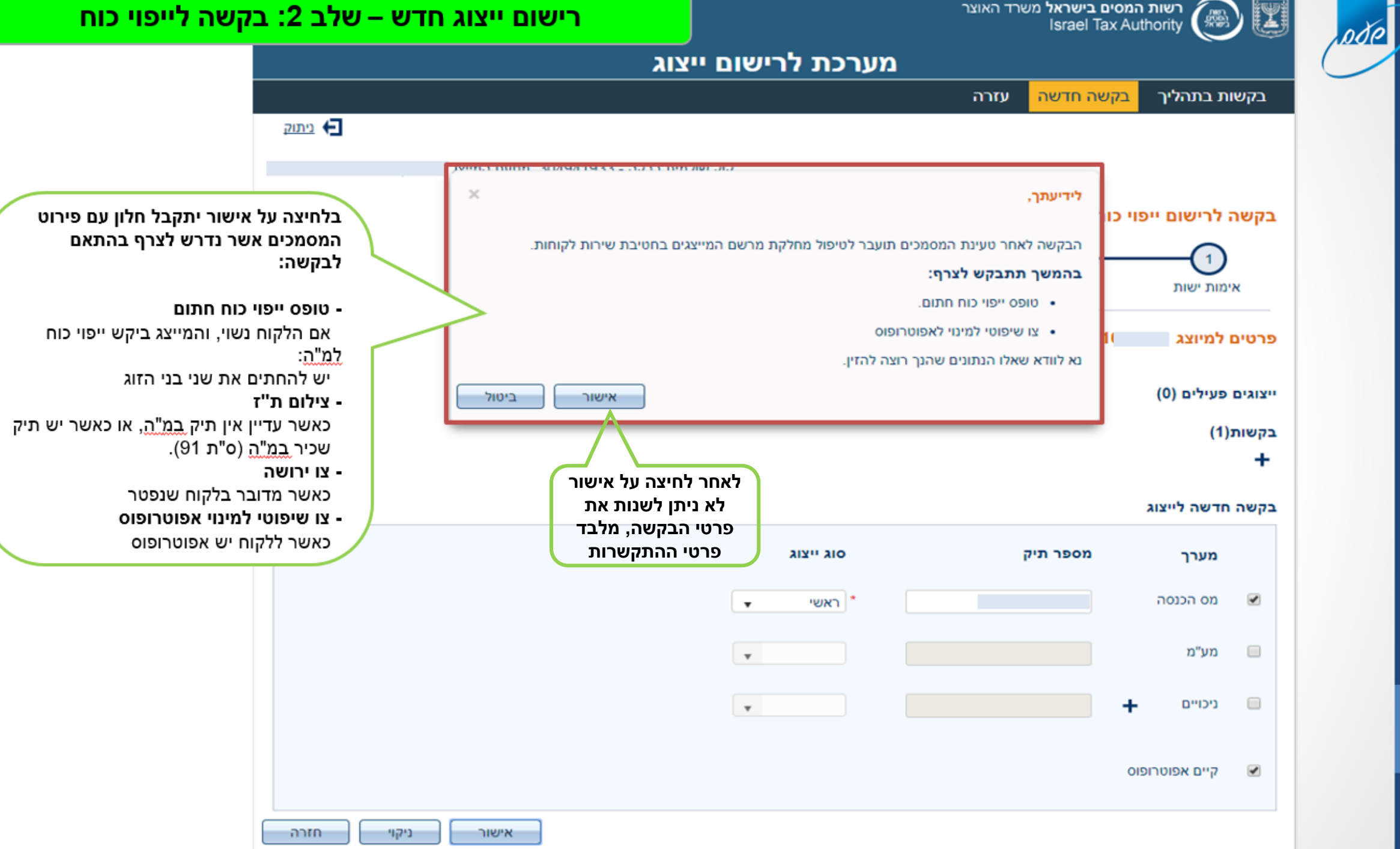

## דגשים לתהליך עד כה:

- בקשה יכולה להכיל תיק מ"ה, תיק מע"מ, ועד 3 תיקי ניכויים

- טופס הבקשה יכיל את כל המערכים שנבחרו, אך הקליטה נעשית לכל מערך בנפרד. כלומר, ניתן לבטל תיק אחד מתוך הבקשה מבלי שתבוטל הבקשה לשאר התיקים. רק בתנאי ונטענו המסמכים

- ביטול תיק מבקשה יוכל להתבצע כל עוד התיק בבקשה לא טופלה (נמצאת באחד ממצבי ההמתנה)

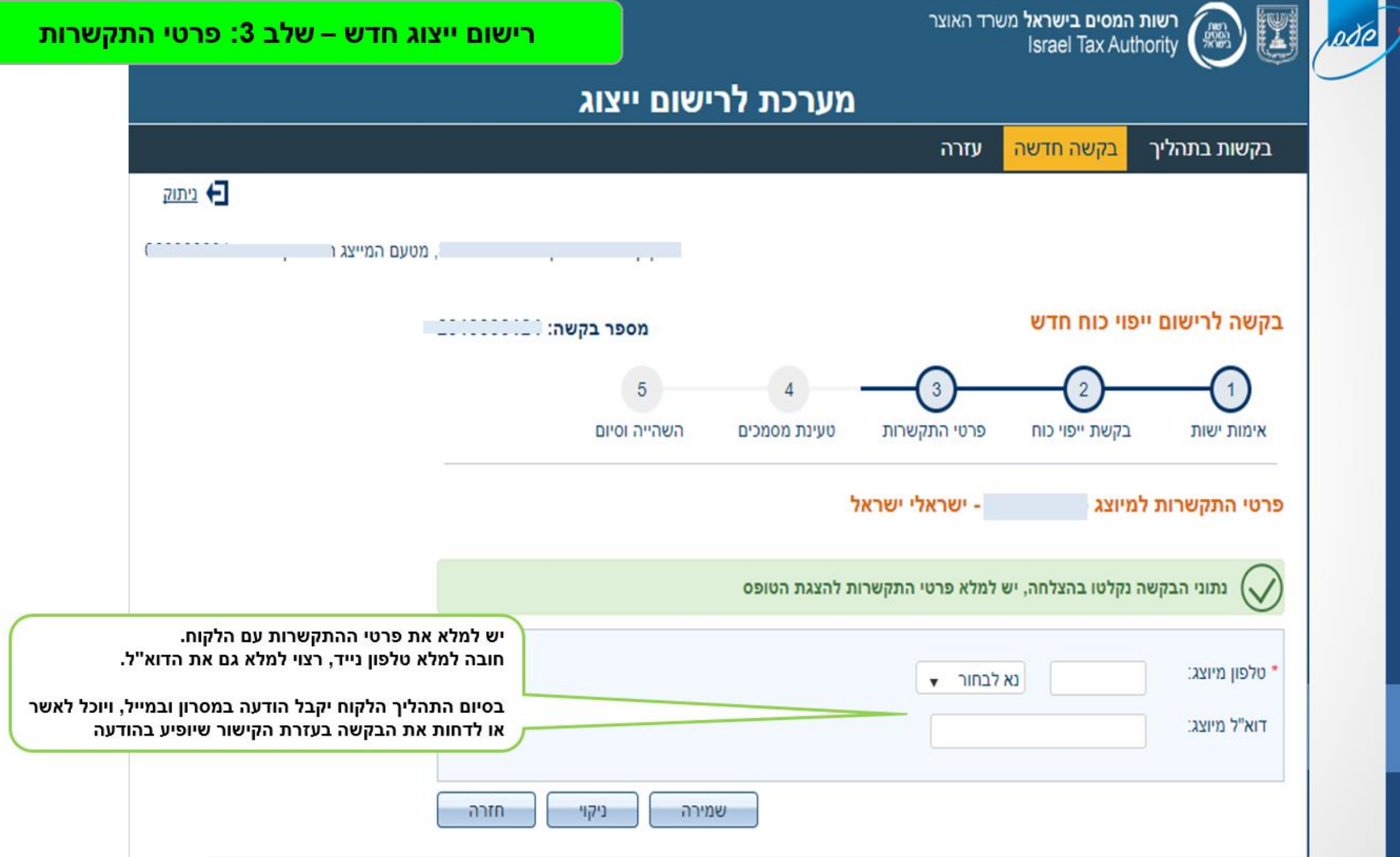

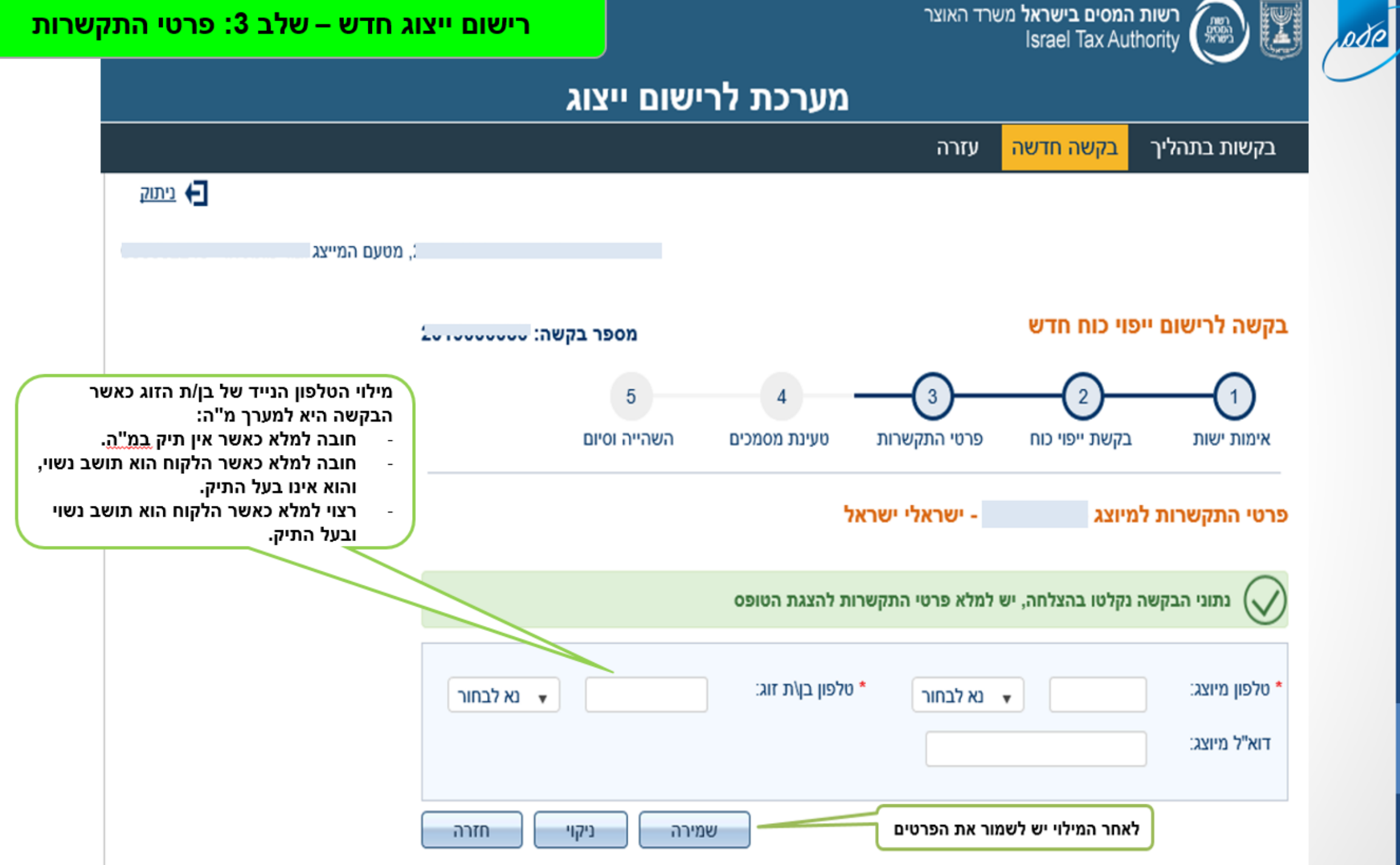

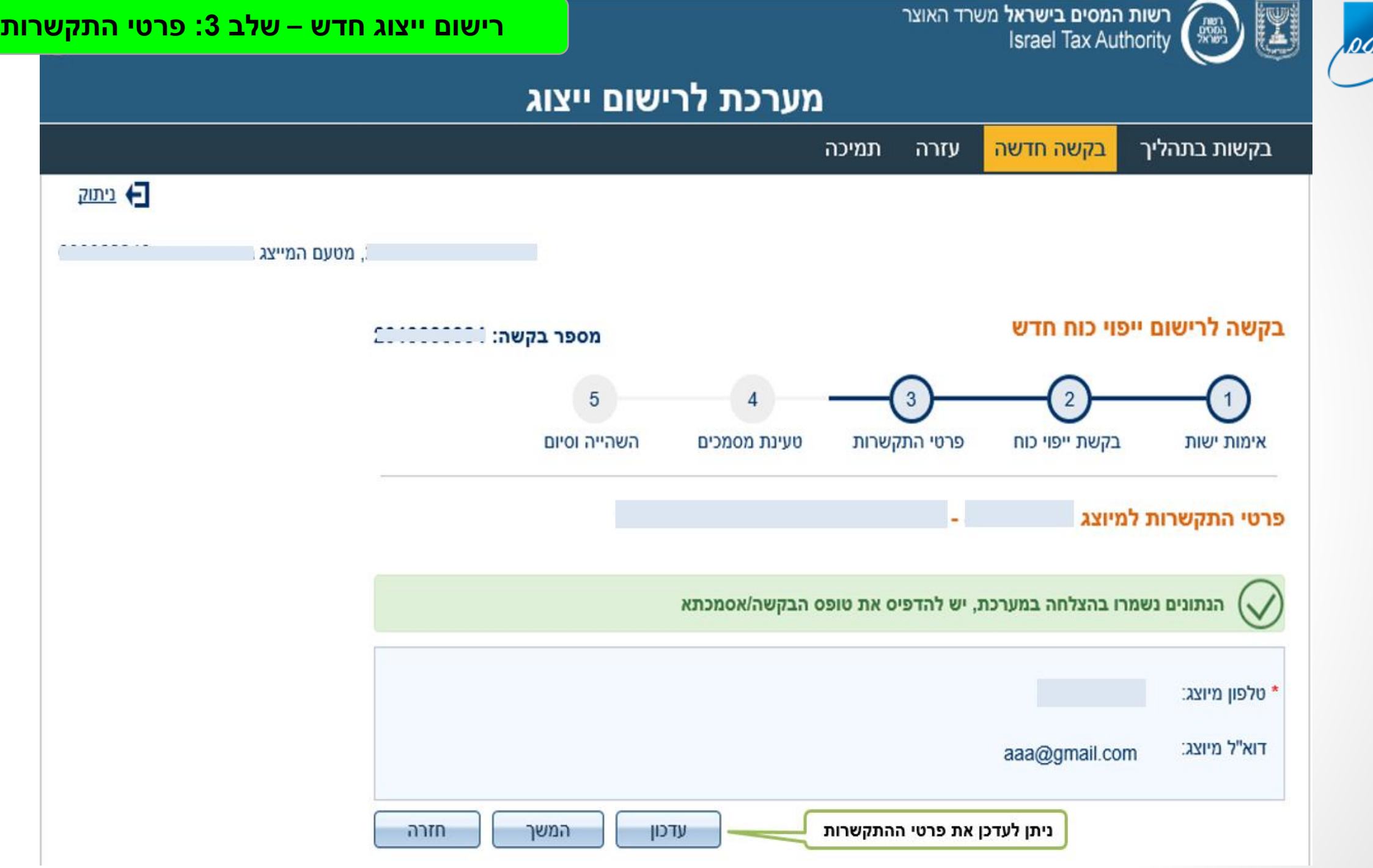

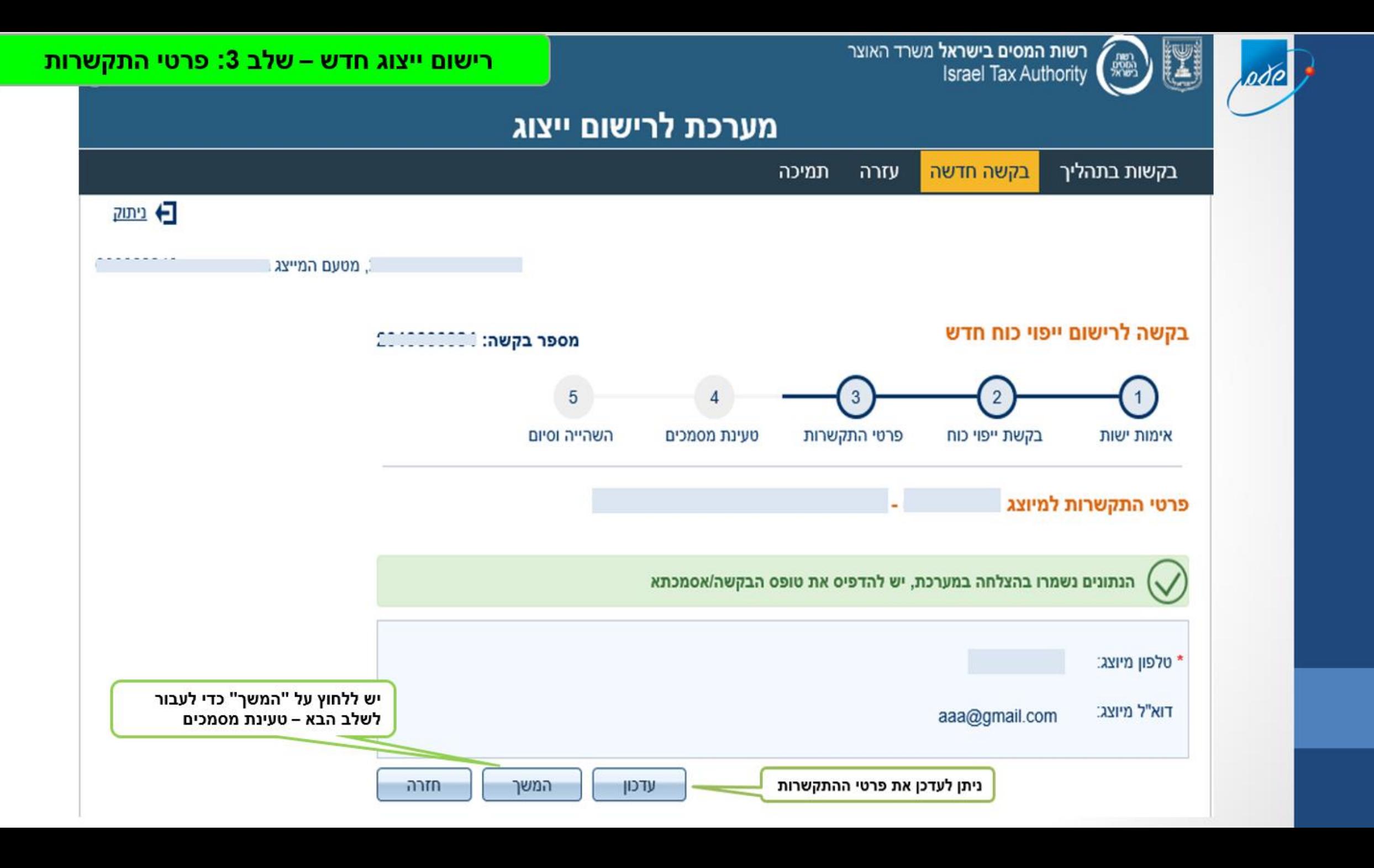

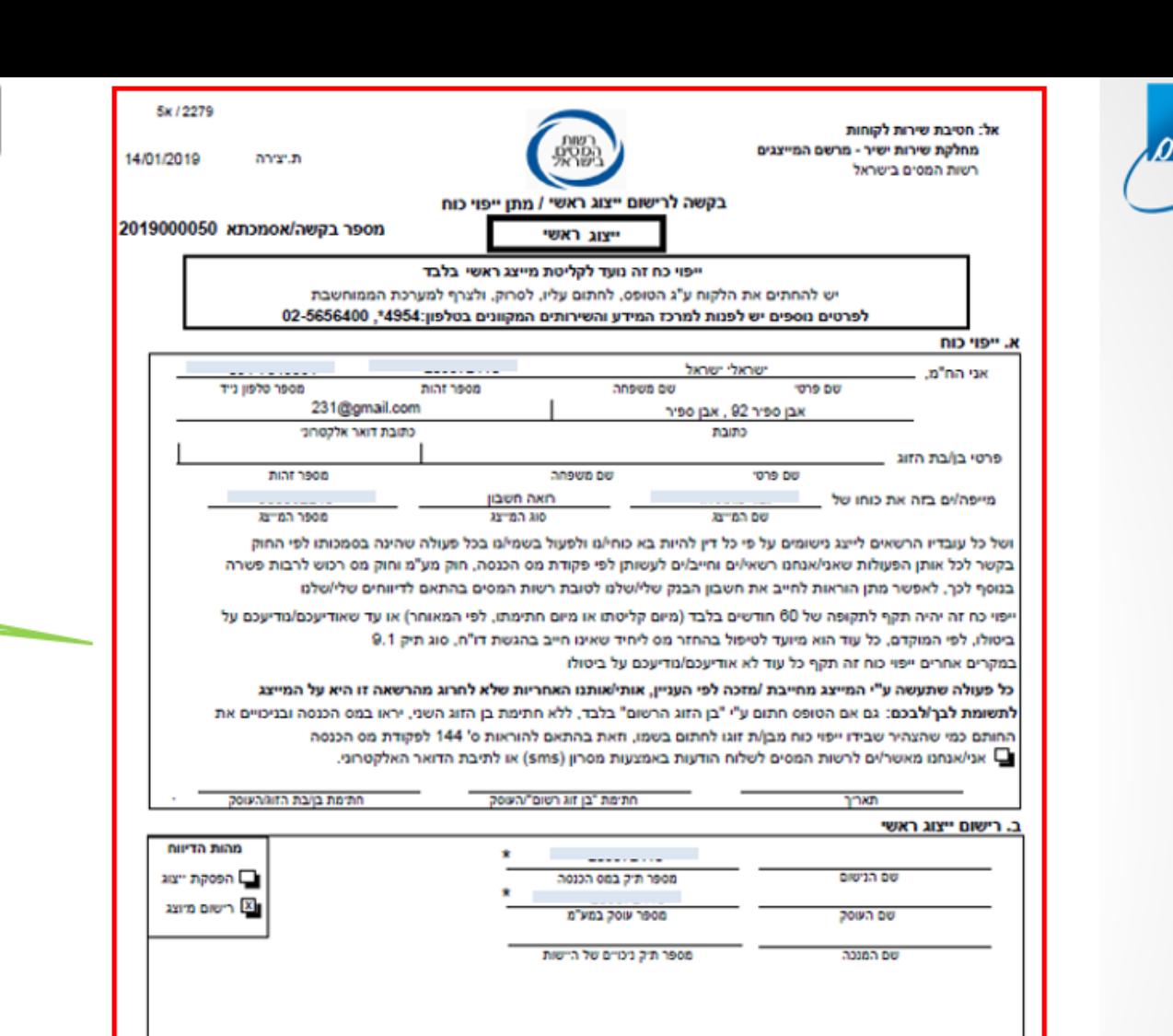

#### רישום ייצוג חדש – שלב 3: פרטי התקשרות

■ אני מאשר שייפוי הכוח המקורי עליו חתמו הנישום ו/או בן/ת זוגו נמצא במשרדי. תארך

שם משרד המייצג

חתימה וחותמת

<u>דברי הסבר והנחיות למילוי</u>

טופס זה מיועד לרישום מייצג ראשי במרשם המייצגים, המאפשר רישום מייצגי נישומים/עוסקים עפ"י פקודת מס הכנסה וחוק מס ערך מוסף וכן

רישום מיוצגים במערכי המס: מס הכנסה, ניכויים, מע"מ ומס רכוש

#### **M. "B" KI**

חלק זה ימולא ע"י הנישום/העוסק פעם אחת, בעת התקשרות חדשה בין המייצג הראשי למיוצג ויהיה בר-תוקף רק עם חתימתו וכל עוד לא הודיע הנישום/העוסק או המייצג בכתב על ביטולו

אם ייפוי כוח זה מיועד לטיפול בהחזר מס ליחיד שאינו חייב בהגשת דו"ח (סוג תיק 9.1), תוקף ייפוי הכוח הינו ל - 60 חודשים לכל היותר. כמו כן תוקף ייפוי הכוח יפוג אם יחול שינוי בסוג התיק, או אם תתקבל הודעה על ביטולו. במקרים אלה יש צורך בייפוי כח חדש להמשך הייצוג

#### <u>ב. רישום הייצוג הראשי</u>

חלק זה ימולא ע"י "המייצג הראשי" המבקש לקלוס ייפוי כוח עבור מיוצג בהתאם למערכי המס המתאימים

לתשומת ליבך, הייצוג יכנס לתוקף בהתאם לכללים, ולאחר פתיחת התיק במשרד המס

דוגמת טופס הבקשה. יש להדפיס, להחתים את הלקוח ואת בן/ת הזוג, ולסרוק למחשב

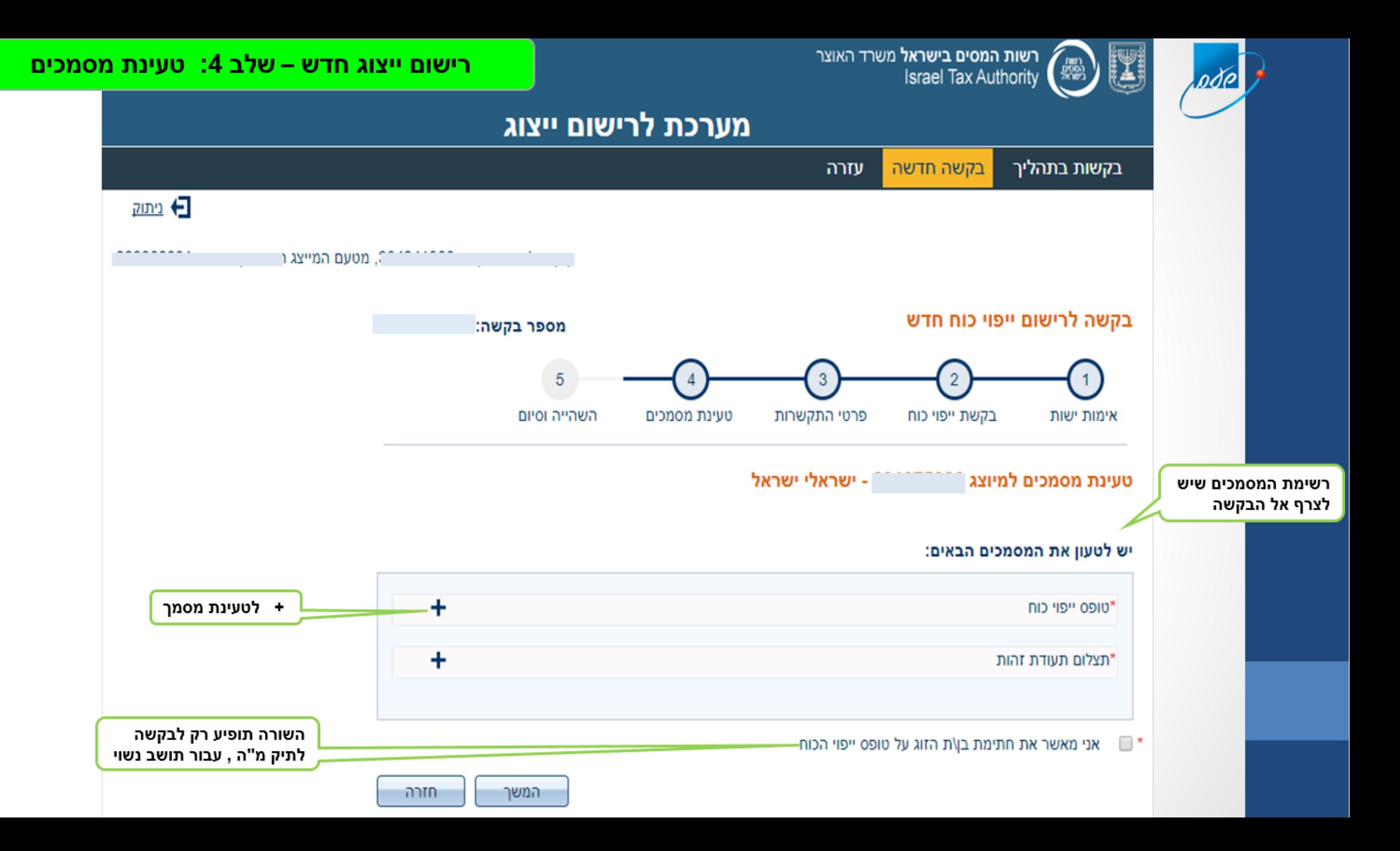

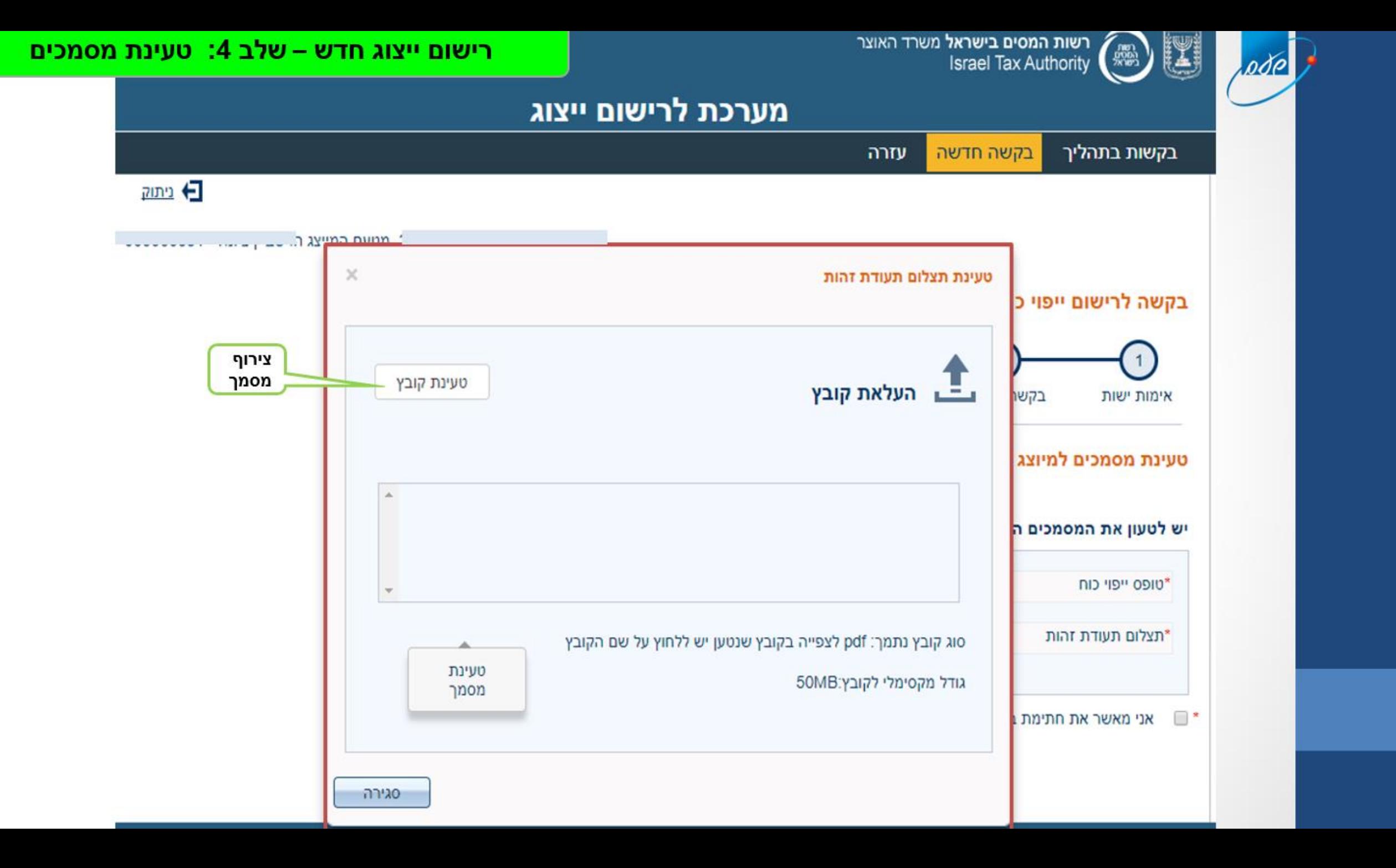

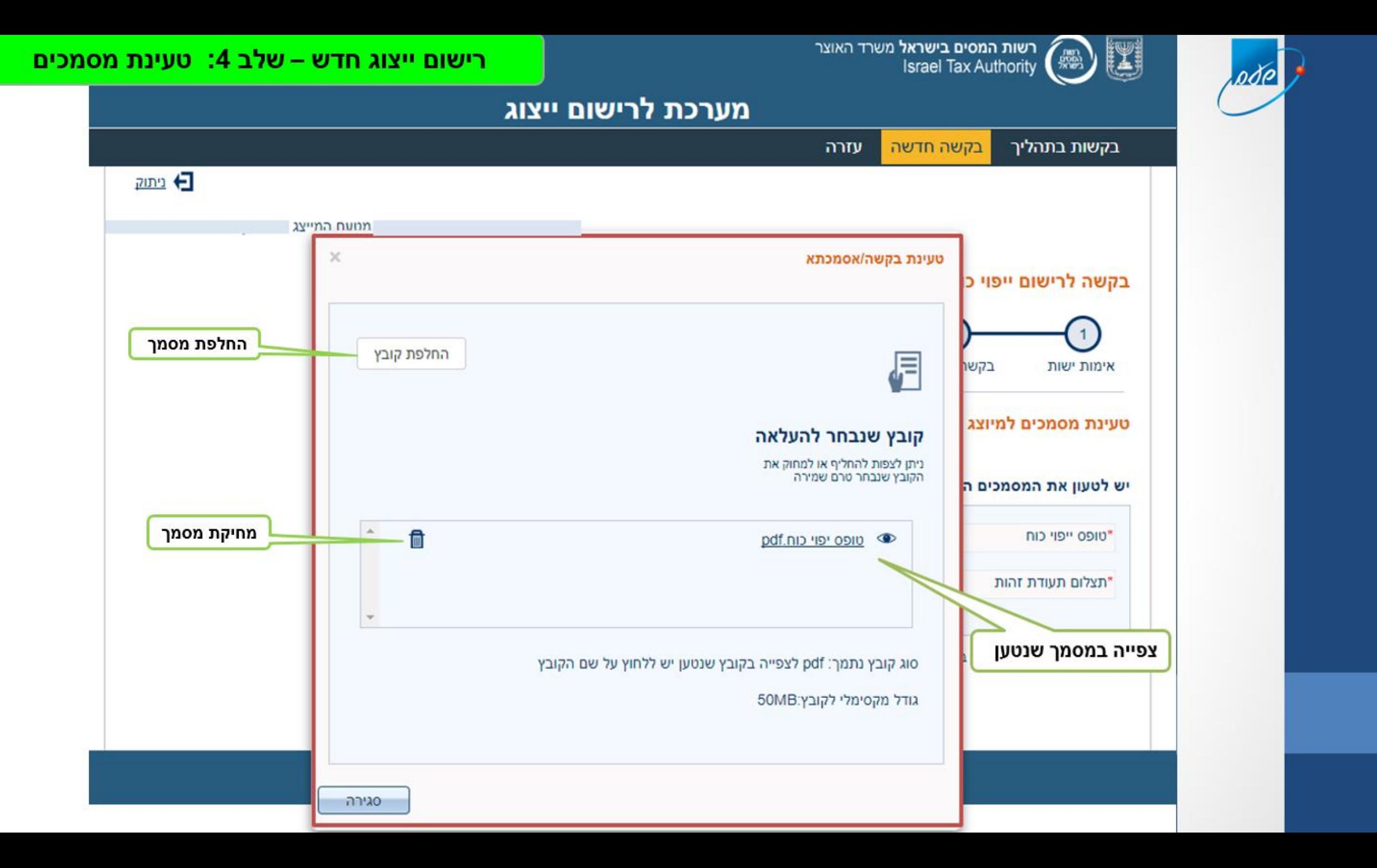

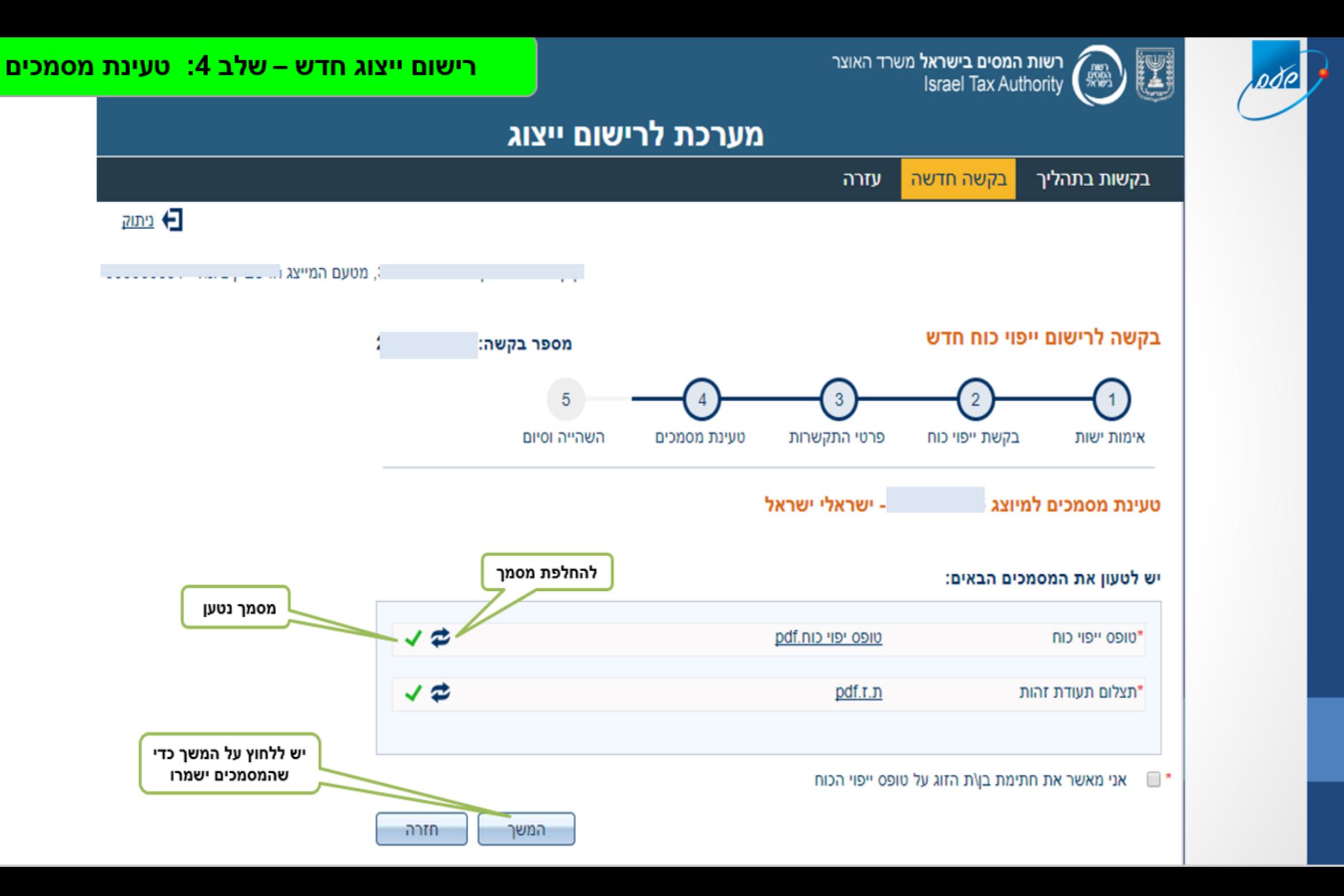

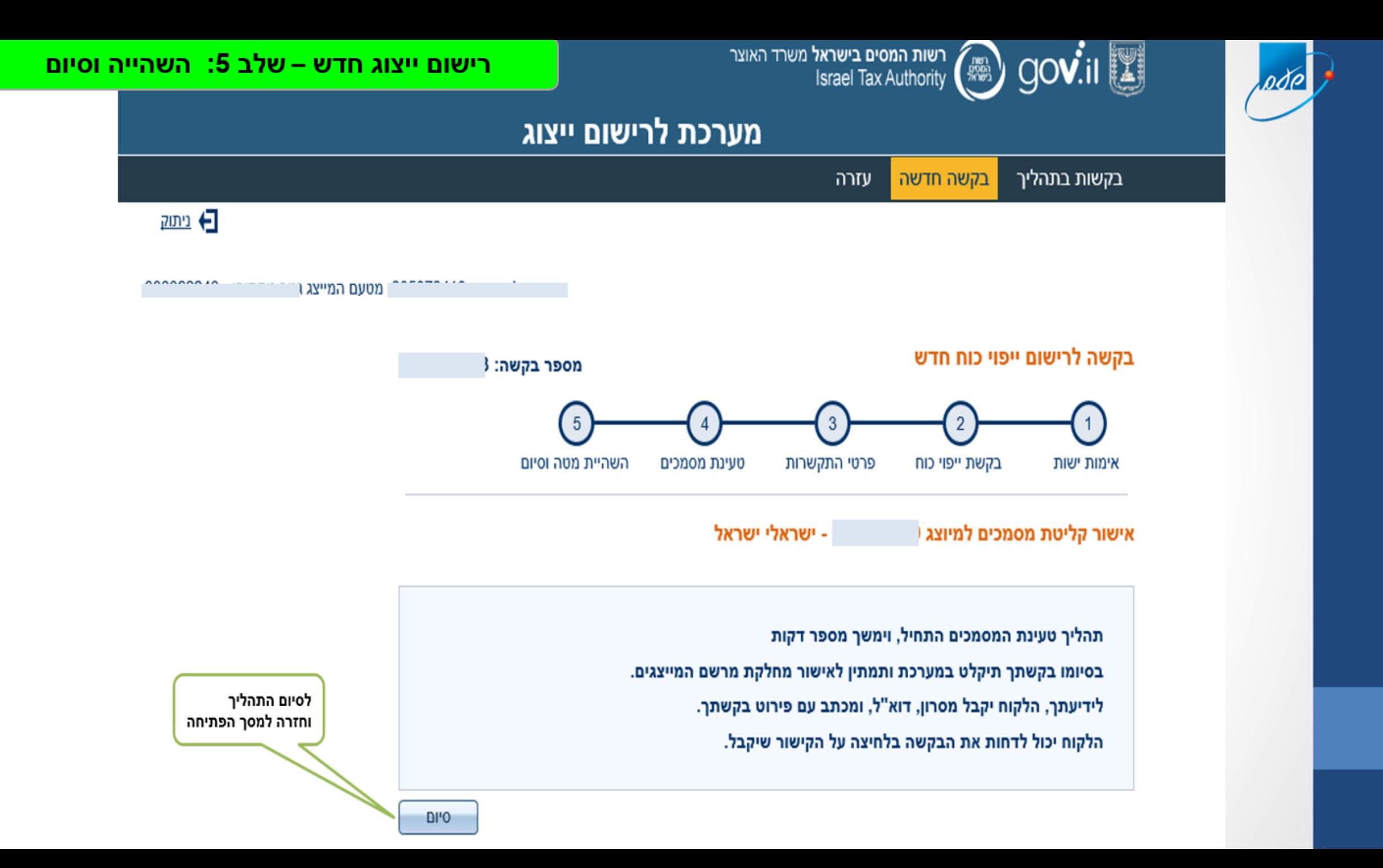

### מצבים אפשריים לכל בקשה :

#### "ממתין לטעינת מסמכים"

בקשה תוכל להמתין לטעינת המסמכים עד 30 יום, ולאחר מכן תימחק מהמערכת

#### " מסמכים בטעינה"

לאחר צירוף המסמך מתבצע תהליך ממוחשב מאחורי הקלעים. צפוי להימשך עד חצי יום.

#### " נכשל, ממתין לטעינה חוזרת"

הטעינה נכשלה, ככול הנראה כתוצאה מחשד למסמך לא תקין. יש לסרוק מחדש את המסמכים ולצרף שוב אל המערכת.

#### " מסמכים התקבלו"

בזמן ההשהיה

#### " מסמכים אושרו"

בגמר פרק הזמן של ההשהייה, או לאחר אישור הלקוח או המטה - תהליך הבקשה הסתיים. אם יש תיק במערך המס המבוקש – הייצוג נקלט.

אם אין תיק - הייצוג <u>יקלט</u> אוטומטית מיד לאחר פתיחת התיק, ממתין במצב זה עד שנה ולאחר מכן יבוטל אוטומטית

### מסלולי השהייה :

#### - השהייה רגילה :

הבקשה תמתין 5 ימי עסקים ולאחר מכן תיקלט. בפרק זמן זה הלקוח יכול לאשר או לדחות את הבקשה באמצעות הקישור שיקבל בהודעה. אם הלקוח אישר – הבקשה תיקלט <u>מיידית</u>.

#### - השהייה לתיקי שכירים (ס"ת 91):

הבקשה תמתין 20 ימי עסקים ולאחר מכן תיקלט. הלקוח יכול לפעול כמו <u>בהשהייה</u> רגילה.

#### השהיית מטה :

הבקשה הועברה לאישור המטה. מתרחש במצבים של אי יכולת אימות הלקוח (ועדי בתים וכד'), היעדר בעל מניות שהוא תושב, לקוח שנפטר, או לקוח עם אפוטרופוס.

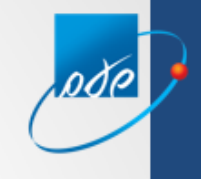

## הצגת הבקשות

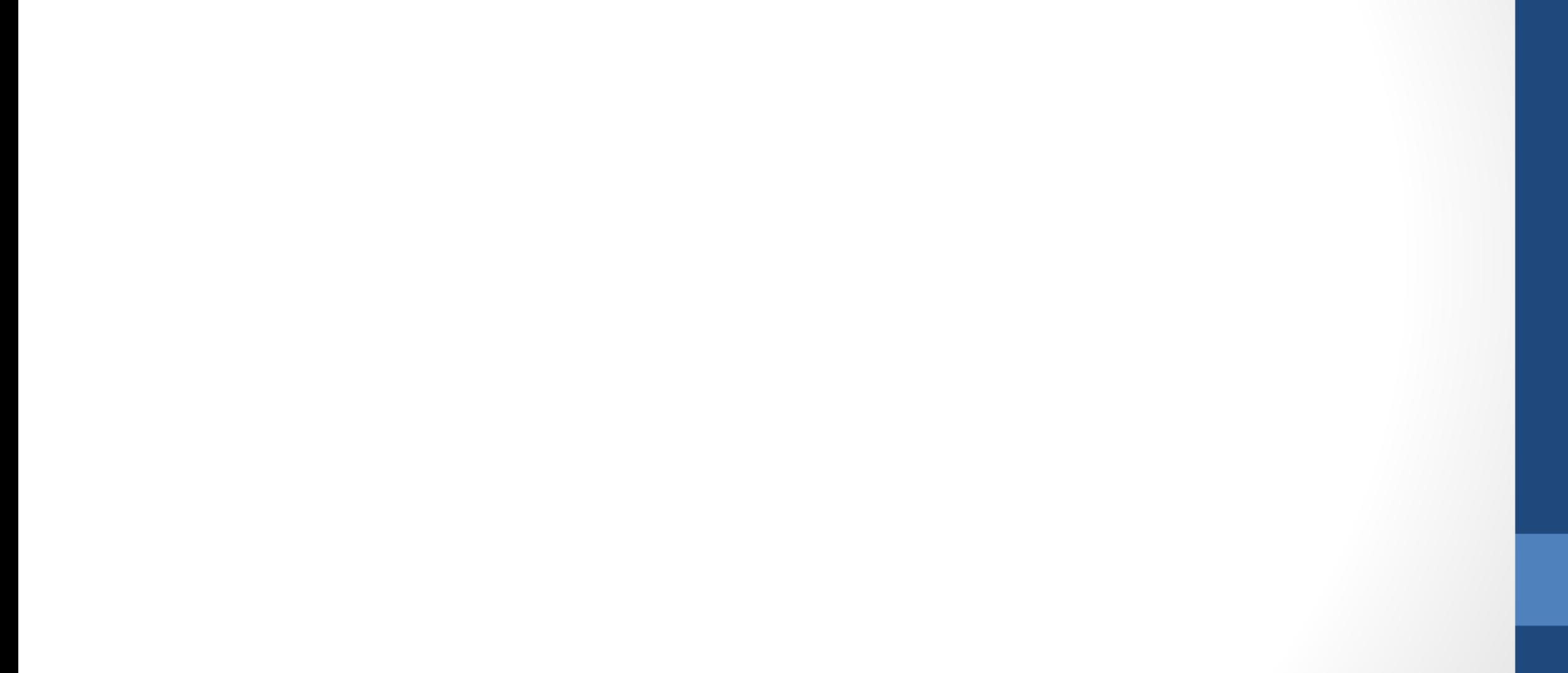

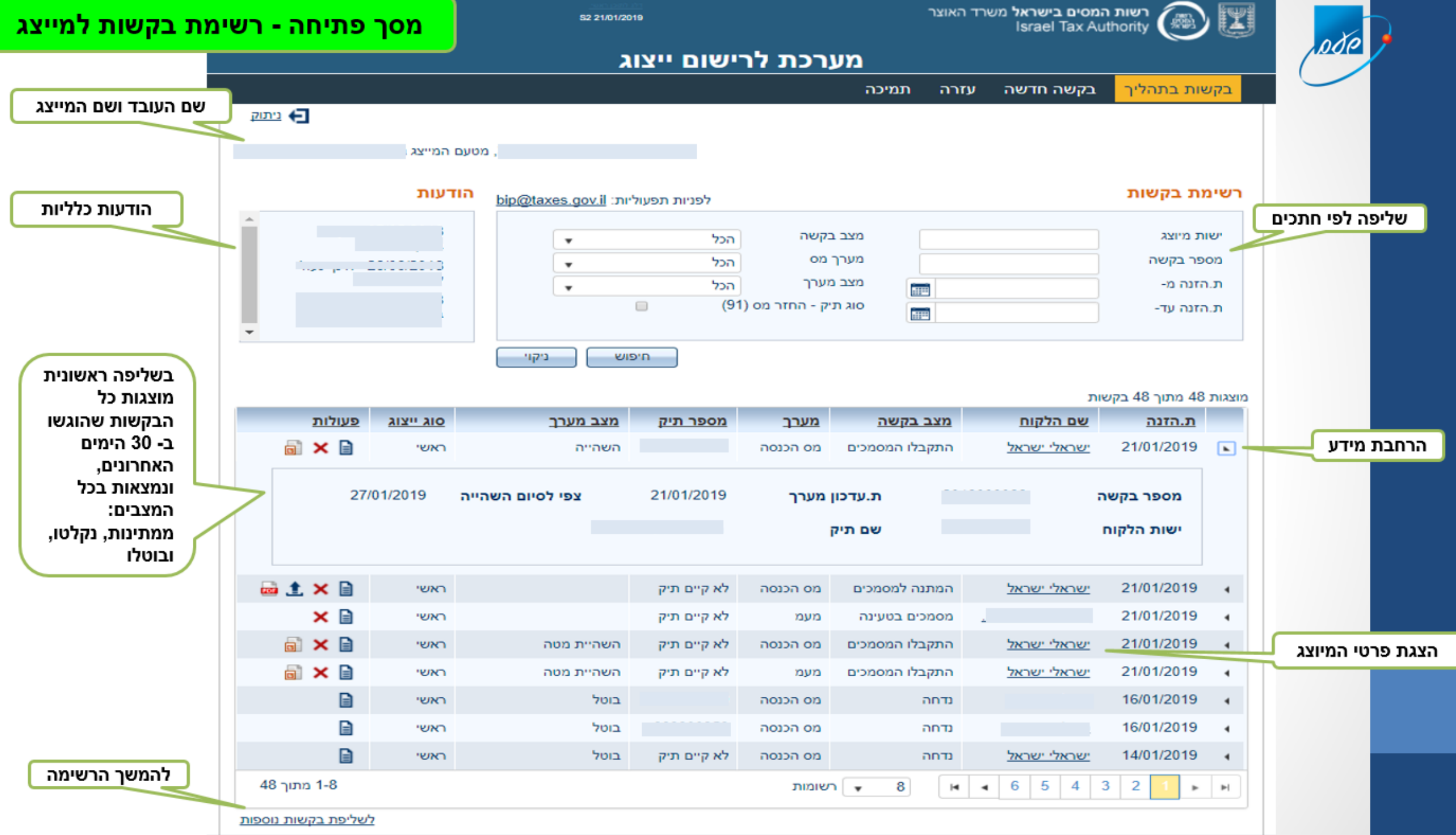

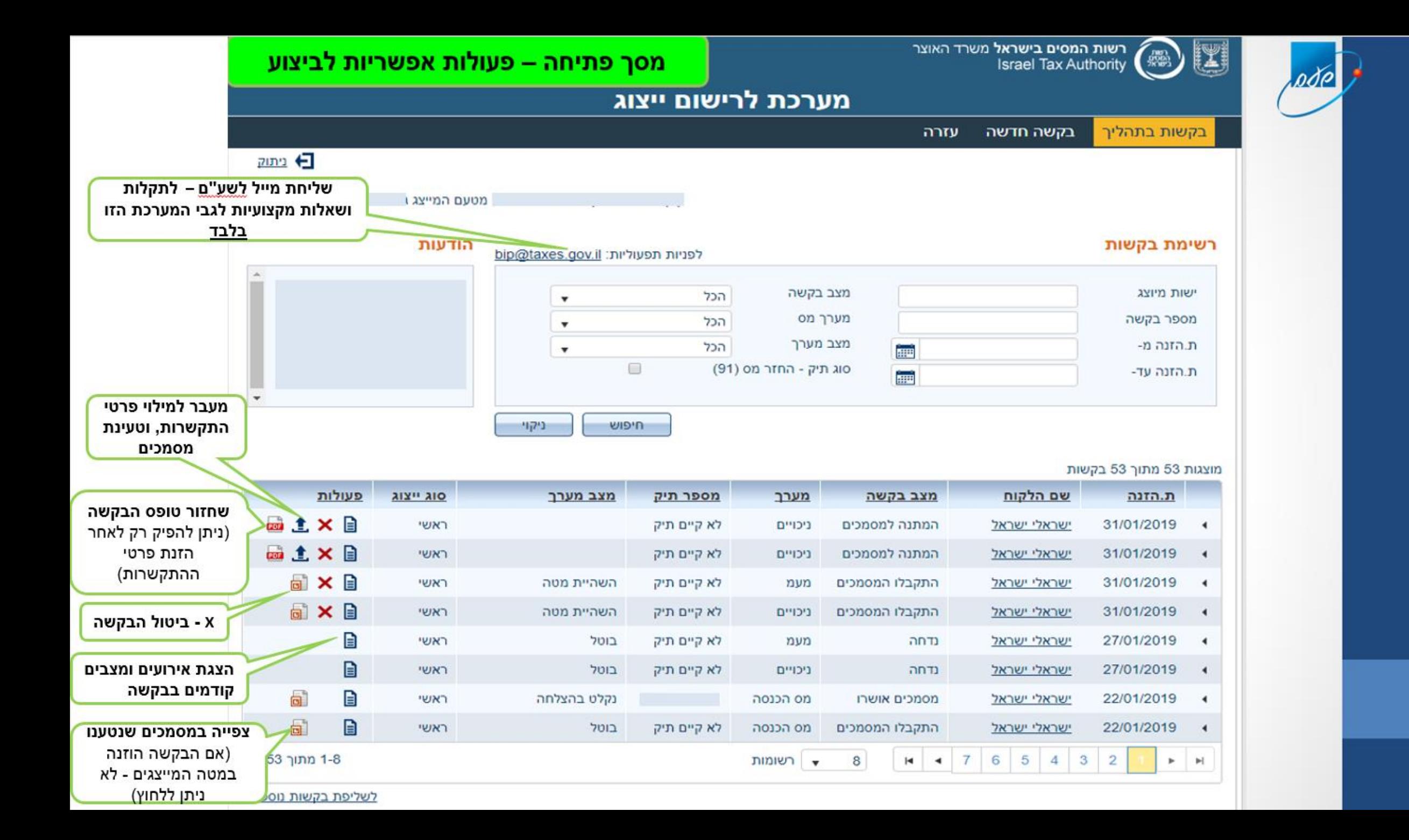

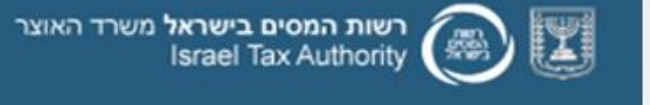

 $1000$ 

#### הצגת אירועים ומצבים קודמים לבקשה

#### מערכת לרישום ייצוג

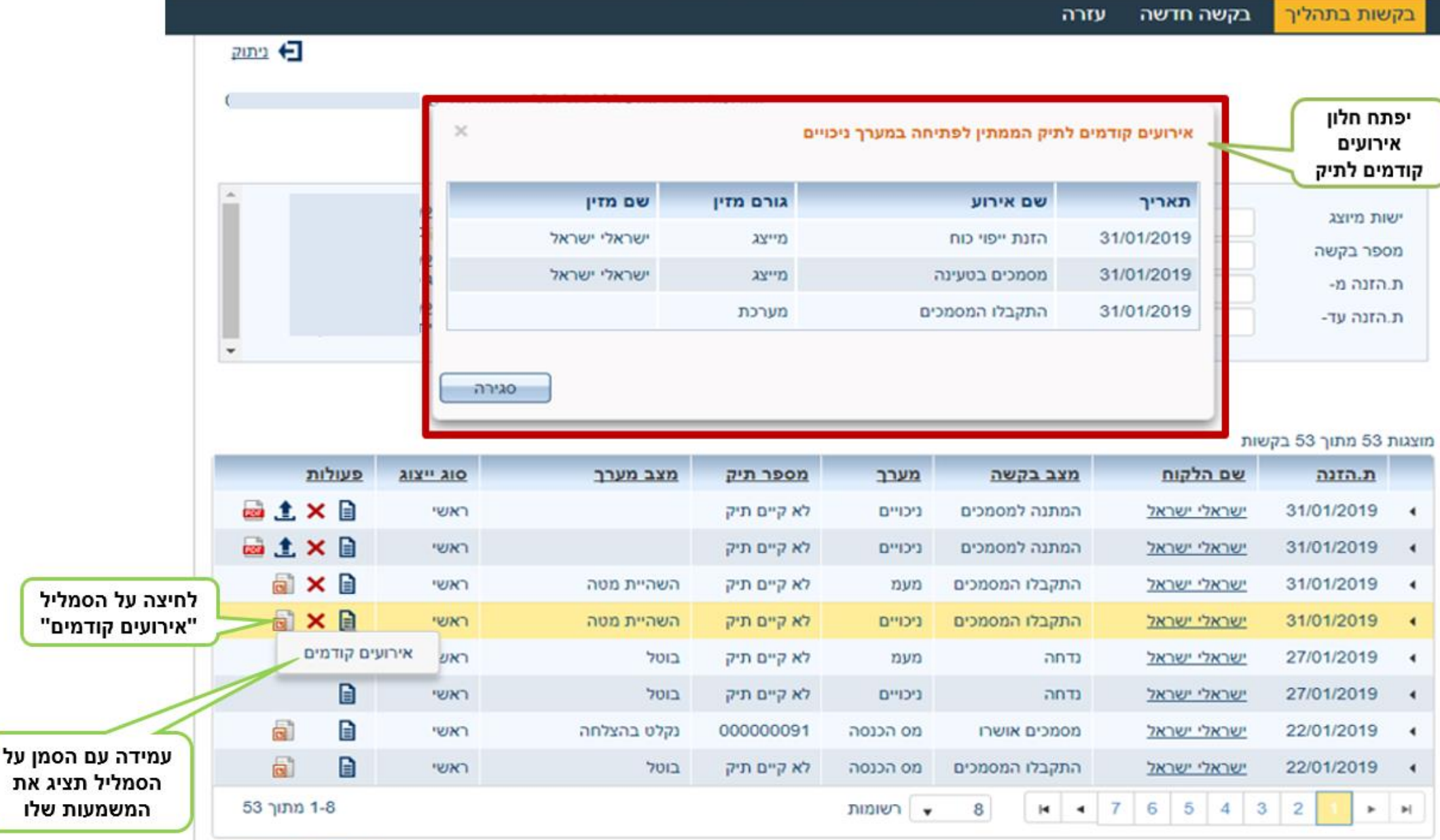

לשליפת בקשות נוספות

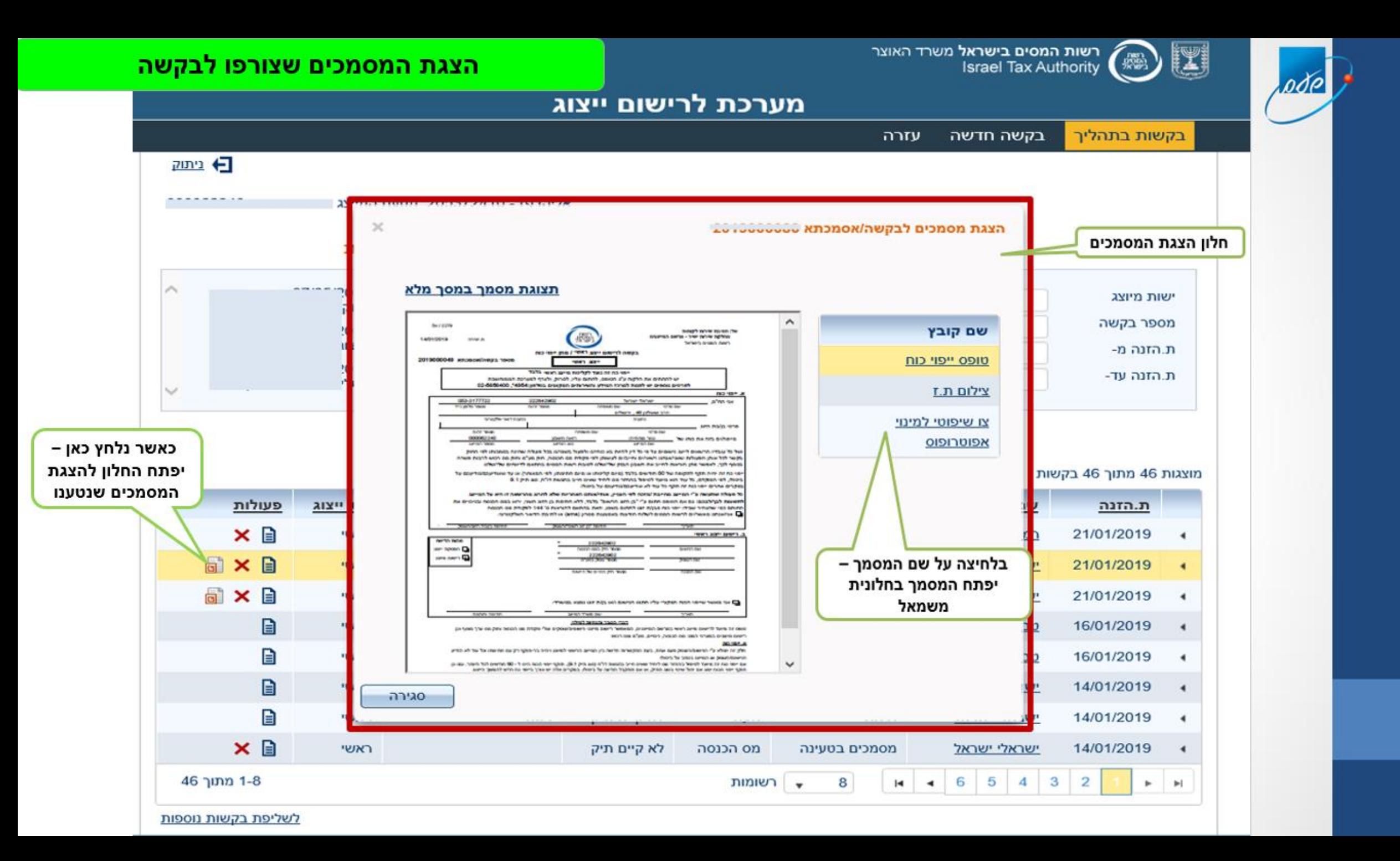

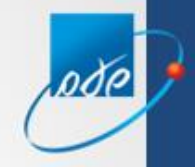

# בהצלחה!